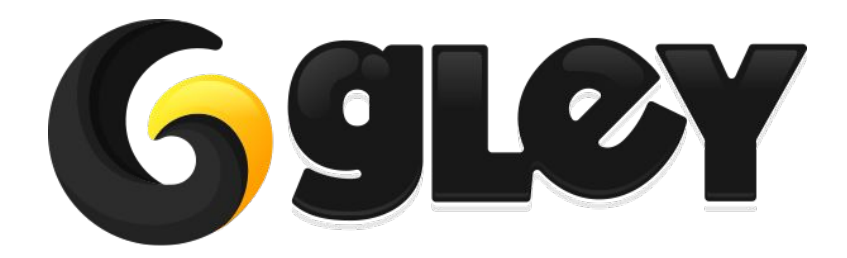

# **EASY IAP (IN APP PURCHASE)**

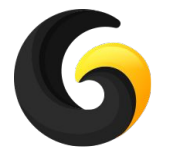

# **1. WHY DO YOU NEED TO USE THIS PLUGIN**

Make in app purchases with minimal setup and very little programming knowledge.

Same code for all supported platforms.

Just import Easy IAP and add your product ID`s and all is done.

Can be tested using Unity Editor.

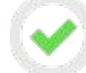

Support for Consumable. Non-Consumable and Subscriptions.

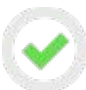

Works with Unity 5.3 and above and with Free, Plus or Pro versions of Unity.

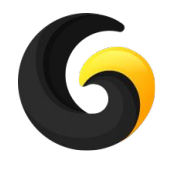

# **2. CURRENTLY SUPPORTED PLATFORMS**

- **● Google Play**
- **● App Store (iOS)**
- **● Amazon**
- **● More to come very soon**

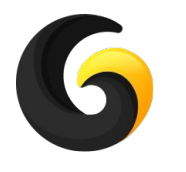

# **3. SETUP GUIDE**

- Import **Gley Easy IAP Plugin** into Unity.
- Go to **Window->Gley->Easy IAP** to open the plugin settings window.

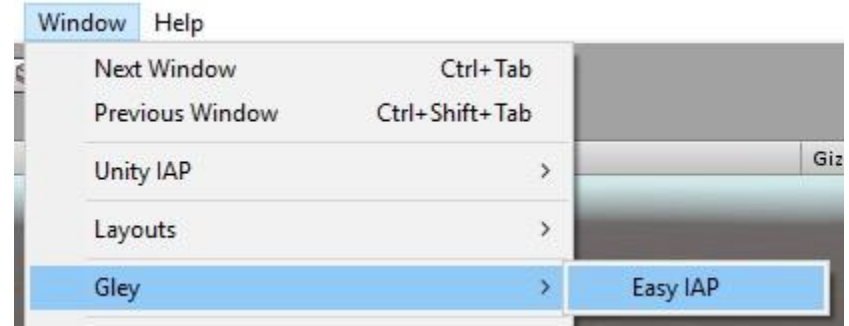

• Settings Window will open

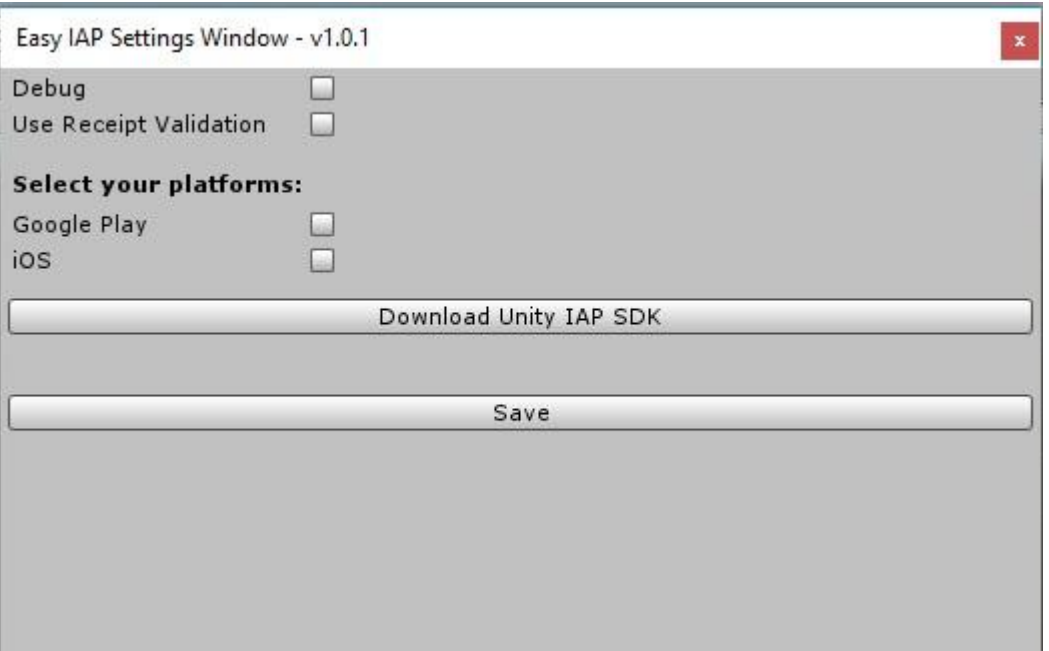

● Enable **Debug** to see debug messages on your device.

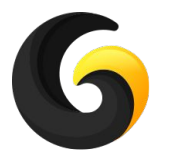

### **Receipt Validation**

- 1. Receipt validation helps you prevent users from accessing content they have not purchased. To enable it check the **Use Receipt Validation** checkbox.
- 2. To setup validation key:
	- a. Go to **Window > Unity IAP > IAP Receipt Validation Obfuscator**
	- b. Paste your GooglePlay public key (from the application's [Google Play Developer Console's](https://developer.android.com/google/play/licensing/setting-up) [Services & APIs](https://developer.android.com/google/play/licensing/setting-up) page).
	- c. Click **Obfuscate Google Play Licence Key**.

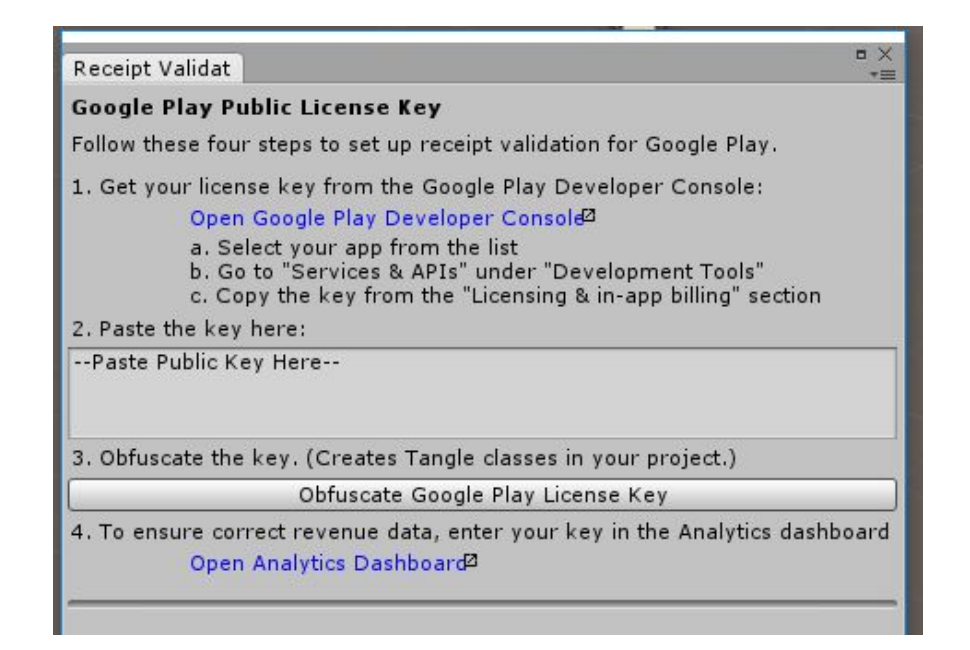

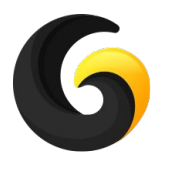

## **Download Unity IAP sdk**

- The Unity IAP sdk can be downloaded using one of the options listed below :
	- a. Press **Download Unity IAP SDK** button from Settings Window
	- b. From Asset Store following this link:

<https://assetstore.unity.com/packages/add-ons/services/billing/unity-iap-68207>

c. Enable Unity IAP from Unity Services (Recommended) <https://docs.unity3d.com/Manual/UnityIAPSettingUp.html>

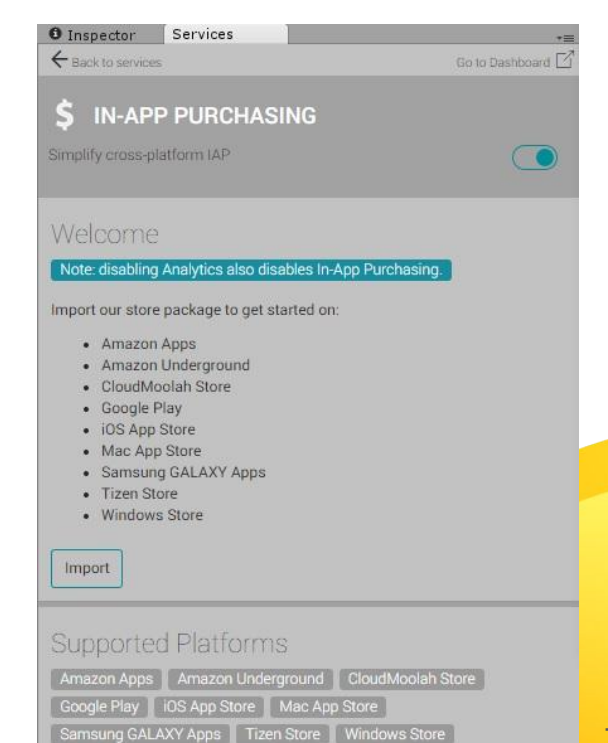

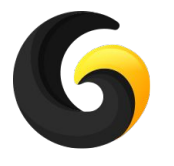

# **Add in app products**

- Select platforms to use
- Press **Add New Product** button to add a product
- Press **Remove Product** to remove a product

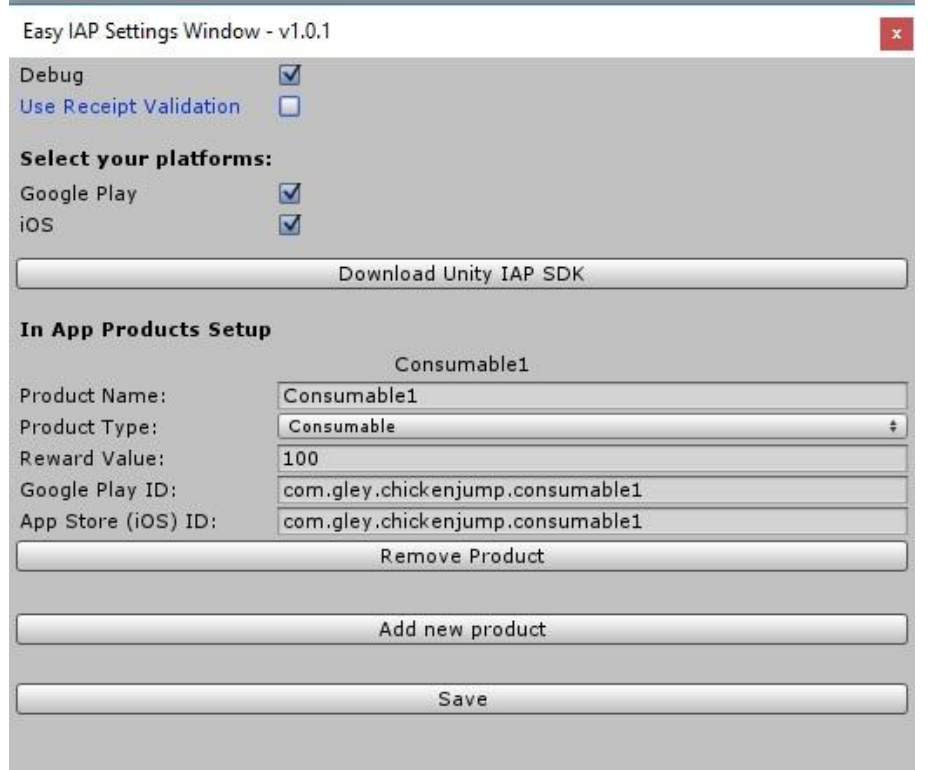

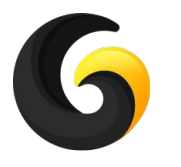

### **Product details**

#### **● Product Name**

- Name of your product, it will be used in your code to make a purchase.
- Name cannot contain white spaces, or special characters and cannot start with number.

#### **● Product Type**

- Consumable this product will consume after it is bought (ex: pack of in game currency).
- Non Consumable this product is available for lifetime (ex: remove ads, unlock a level, a skin for player, etc).
- Subscription usually is auto renewable and it will be recharged until user cancels it. Used for premium content (ex: access multiplayer section, get access to special level, etc).

#### **Reward value**

- $\circ$  For consumable value of the reward given to the user(ex: number of in game coins).
- For non-consumable and subscription does not have any meaning, should be set to 0.

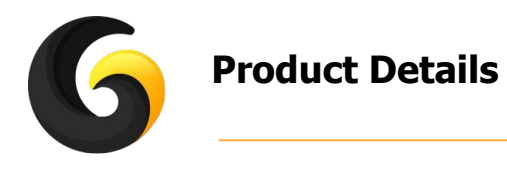

### **● Google Play ID**

○ The id of the product from Google Play developer console.

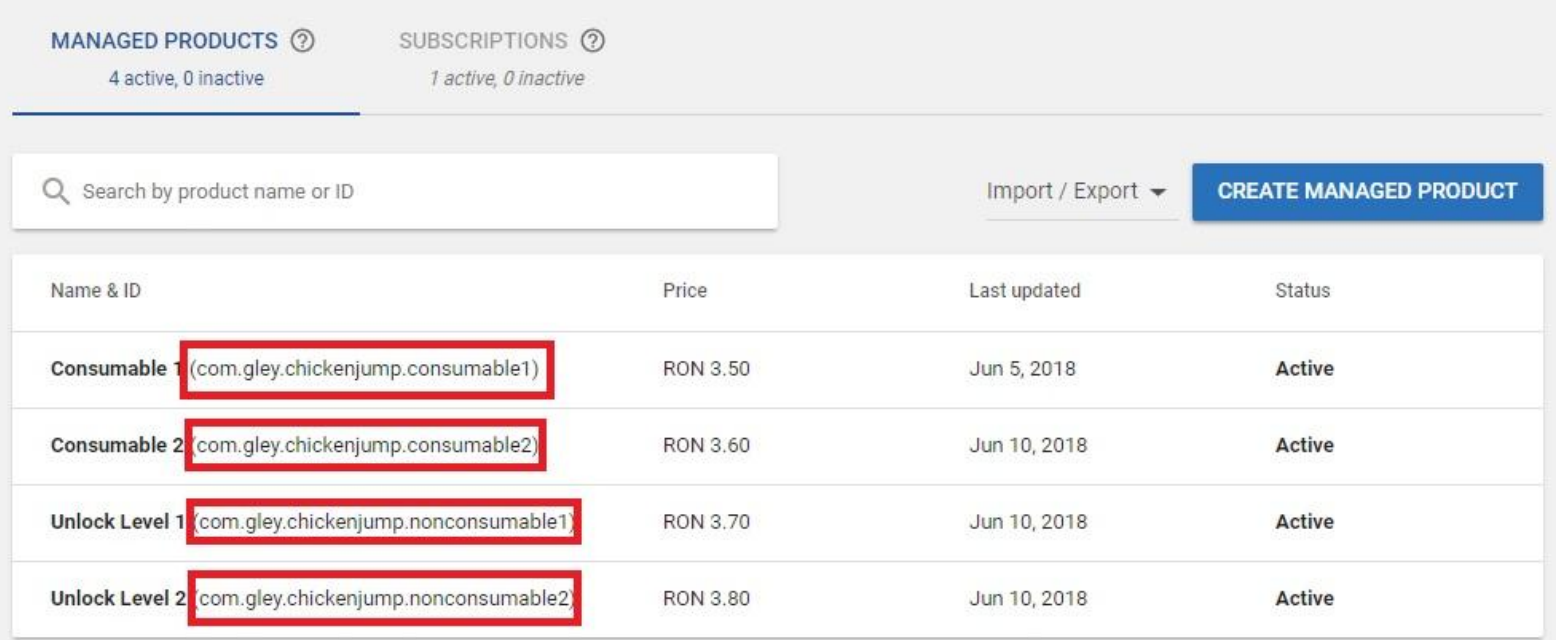

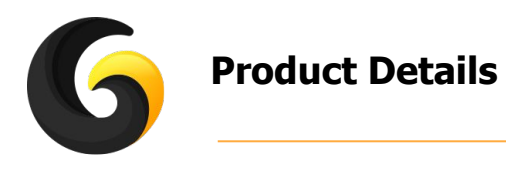

## **● App Store (iOS) ID**

○ The id of the product from iTunes Connect console.

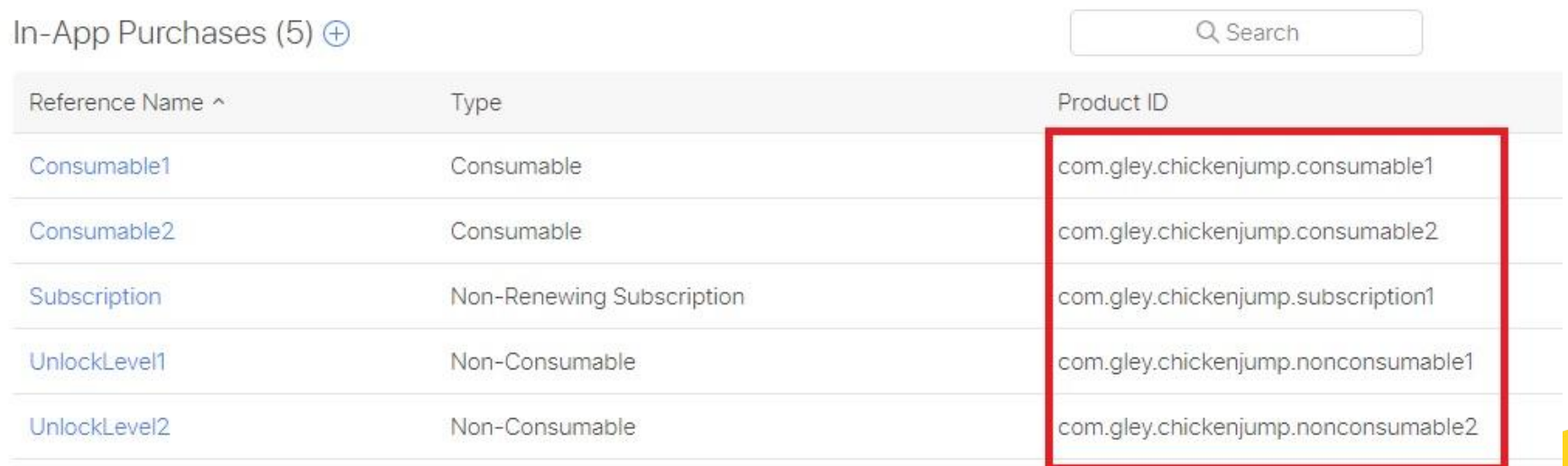

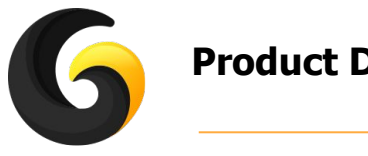

# **Product Details**

#### **● Amazon SKU**

○ The SKU of the product from Amazon developer portal.

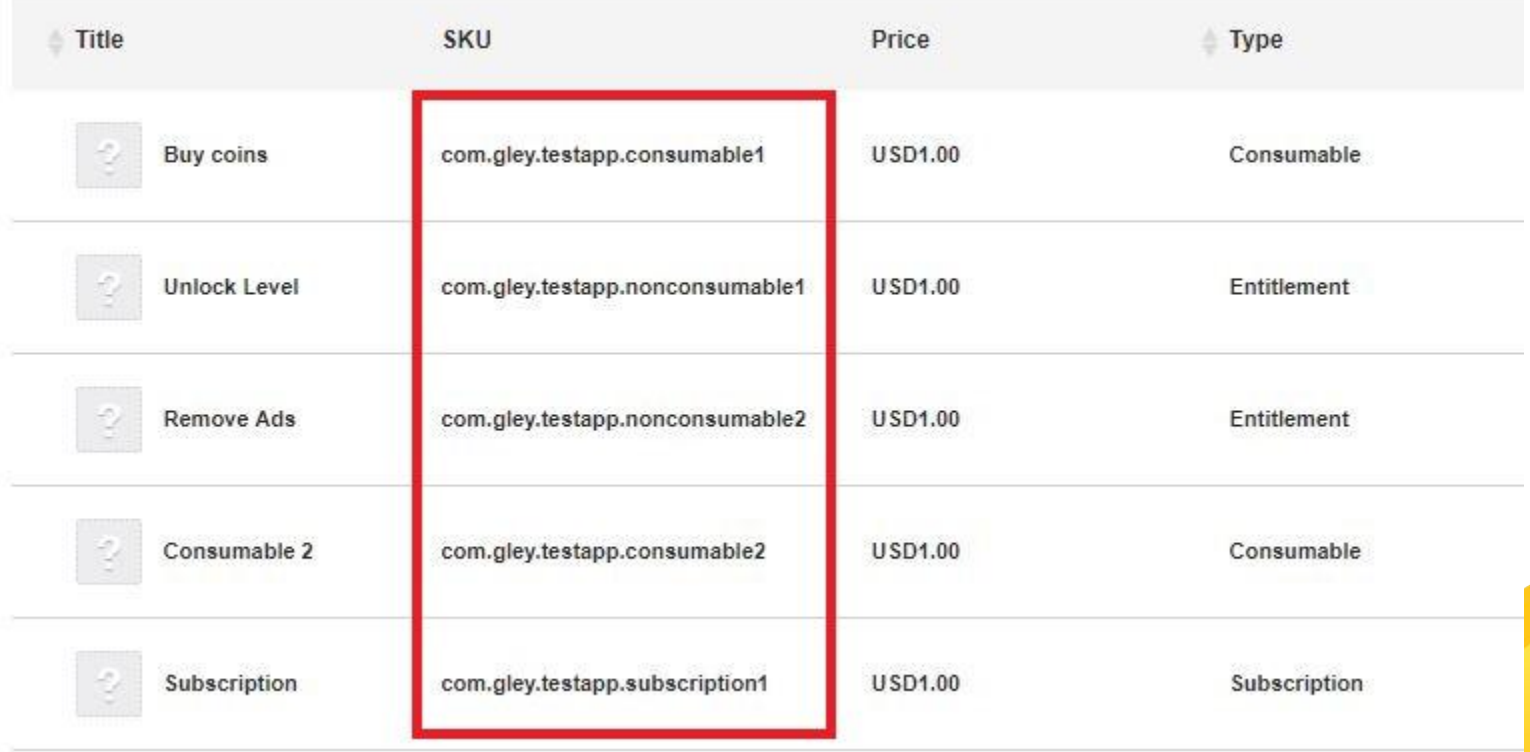

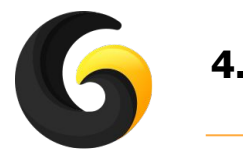

# **4. USER GUIDE**

### **Initialize Plugin**

//call this method only **once** at the beginning of the game to initialize product information. **IAPManager.Instance.InitializeIAPManager(InitializeResultCallback);**

**InitializeResultCallback** -> callback method described below

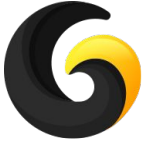

#### **Initialize Callback example method**

//this method will be called after initialization process is done

**private void InitializeResultCallback(IAPOperationStatus status, string message, List<StoreProduct> shopProducts)**

```
{
      if (status == IAPOperationStatus.Success)
       {
             //IAP was successfully initialized
            //loop through all products
             for (int i = 0; i < shopProducts.Count; i++)
             {
                   if (shopProducts[i].productName == "YourProductName")
 {
                        //if active variable is true, means that user had bought that product 
                        //so enable access
                         if (shopProducts[i].active)
                         {
                               yourBoolVariable = true;
                         }
                  }
            }
      }
      else
      {
            Debug.Log("Error occurred "+ message);
      }
}
```
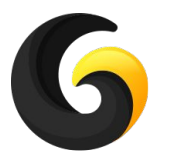

## **Buy Product**

//call this method to make a purchase

**IAPManager.Instance.BuyProduct(ShopProductNames.YourProductName, ProductBoughtCallback);**

// automatically called after one product is bought

// this is an example of product bought callback

**private void ProductBoughtCallback(IAPOperationStatus status, string message, StoreProduct product)**

```
{
      if (status == IAPOperationStatus.Success)
       {
             //each consumable gives coins in this example
             if (product.productType == ProductType.Consumable)
                   coins += product.value;
            //non consumable Unlock Level 1 -> unlocks level 1 so we set the corresponding bool to true
             if (product.productName == "UnlockLevel1")
                   unlockLevel1 = true;
             //subscription has been bought so we set our subscription variable to true
             if (product.productName == "Subscription")
                   subscription = true;
       }else
       {
             //an error occurred in the buy process, log the message for more details
             Debug.Log("Buy product failed: " + message);
      }
}
```
15

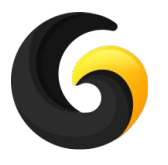

#### **Useful methods**

//Check if plugin is initialized **public bool IsInitialized()**

//Get the amount of in game currency received for a product (use this to display the reward) **public int GetValue(ShopProductNames product)**

// Get the price and currency code of the product as a string (use this to display the price) **public string GetLocalizedPriceString(ShopProductNames product)**

//Get product price denominated in the local currency **public int GetPrice(ShopProductNames product)**

// Get product currency in ISO 4217 format; e.g. GBP or USD. **public string GetIsoCurrencyCode(ShopProductNames product)**

// Get description from the store **public string GetLocalizedDescription(ShopProductNames product)**

// Get title from the store **public string GetLocalizedTitle(ShopProductNames product)**

// Gets the status of the product -> if returns true the product was bought by user **public bool IsActive(ShopProductNames product)**

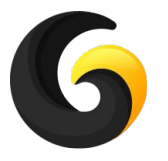

## **Useful methods**

#### // Get additional info for subscription **public SubscriptionInfo GetSubscriptionInfo(ShopProductNames product)**

```
ex: 
SubscriptionInfo info = IAPManager.Instance.GetSubscriptionInfo(ShopProductNames.SubscriptionName);
if (info != null){
      Debug.Log(info.getExpireDate());
}
```
A list of all supported infos is available here: <https://docs.unity3d.com/Manual/UnityIAPSubscriptionProducts.html>

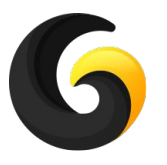

**}**

#### **Restore Purchases**

//only required for iOS App Store //restores previously bought products //this is also done automatically every time at initialize **IAPManager.Instance.RestorePurchases(ProductRestoredCallback);**

// automatically called after one product is restore, is the same with Buy Product callback

// this is an example of product restored callback

**private void ProductRestoredCallback(IAPOperationStatus status, string message, StoreProduct product)**

```
{
      if (status == IAPOperationStatus.Success)
       {
            //consumable products are not restored
            //non consumable Unlock Level 1 -> unlocks level 1 so we set the corresponding bool to true
             if (product.productName == "UnlockLevel1")
                   unlockLevel1 = true;
             //subscription has been bought so we set our subscription variable to true
             if (product.productName == "Subscription")
                   subscription = true;
       }else
 {
             //an error occurred in the buy process, log the message for more details
             Debug.Log("Buy product failed: " + message);
      }
```
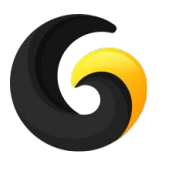

## **Playmaker Support**

● To be able to use Playmaker actions, **Playmaker Support** must be enabled from Settings Window:

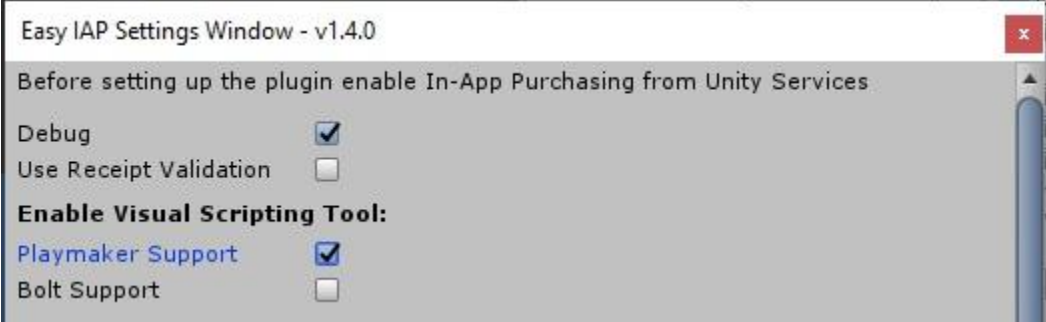

- Playmaker supports the following actions:
	- **○ Initialize IAP**
	- **○ Buy Product**
	- **○ Check If Bought**
	- **○ Get Product Value**
	- **○ Get Store Price**
	- **○ Restore Purchases**
	- **○ Is Initialized**
	- **○ GetLocalizedTitle**
	- **○ GetLocalizedDescription**
- A step by step integration tutorial is available on our Youtube channel: **<https://youtu.be/sP8kIDg6Ogk>**

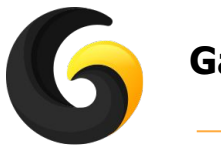

## **Game Flow Support**

● To be able to use Game Flow actions, **Game Flow Support** must be enabled from Settings Window:

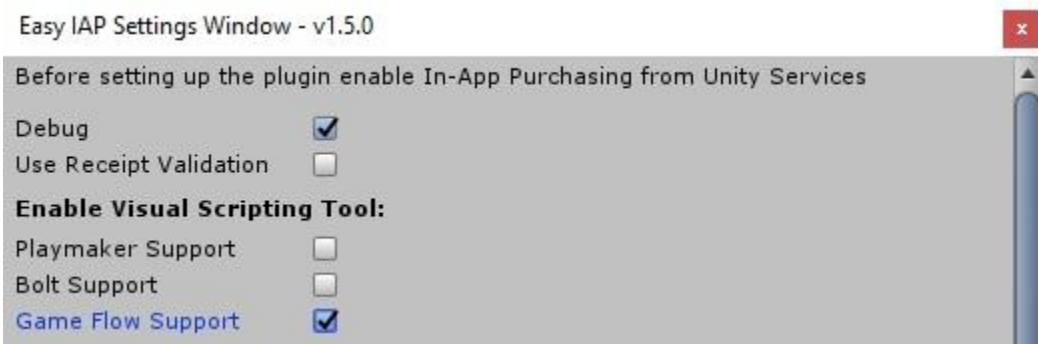

- Game Flow supports the following actions:
	- **○ Initialize IAP**
	- **○ Buy Product**
	- **○ Check If Bought**
	- **○ Get Product Value**
	- **○ Get Store Price**
	- **○ Restore Purchases**
	- **○ Is Initialized**
- A step by step integration tutorial is available on our Youtube channel: **[https://youtu.be/\\_TZZSAeoPiY](https://youtu.be/_TZZSAeoPiY)**

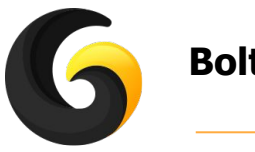

## **Bolt Support**

● To be able to use Bolt actions, **Bolt Support** must be enabled from Settings Window:

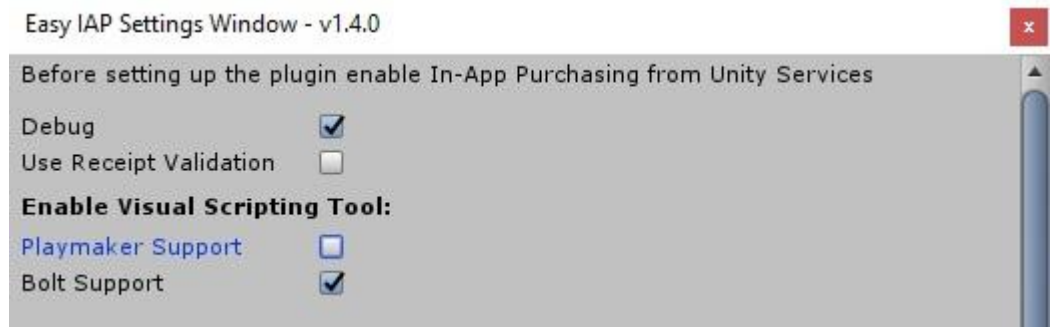

- Bolt supports the following actions:
	- **○ Initialize IAP**
	- **○ Buy Product**
	- **○ Check If Bought**
	- **○ Get Product Value**
	- **○ Get Store Price**
- A step by step integration tutorial is available on our Youtube channel: **<https://youtu.be/f4TW1NOUXow>**

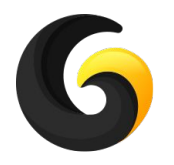

## **5. EXAMPLE**

You can find the example test scene here: **Assets/GleyPlugins/EasyIAP/Example/TestIAP.unity**

#### **How to use the scene:**

- At first only an **Initialize** button is displayed.
- After initialization is complete, the UI from the right image will appear.
- Your store products are divided into 3 categories: Consumable, Non Consumable and Subscription
- Tap to select a product from each category and then you can buy it using the **Buy Button**
- If debug mode is enabled you will see debug messages on your device after each action you perform.
- Press **Show/Hide Buttons** to hide all buttons and read more easely the debug messages.

#### **To use the test scene first you have to add your products in the settings window as described in Setup Guide.**

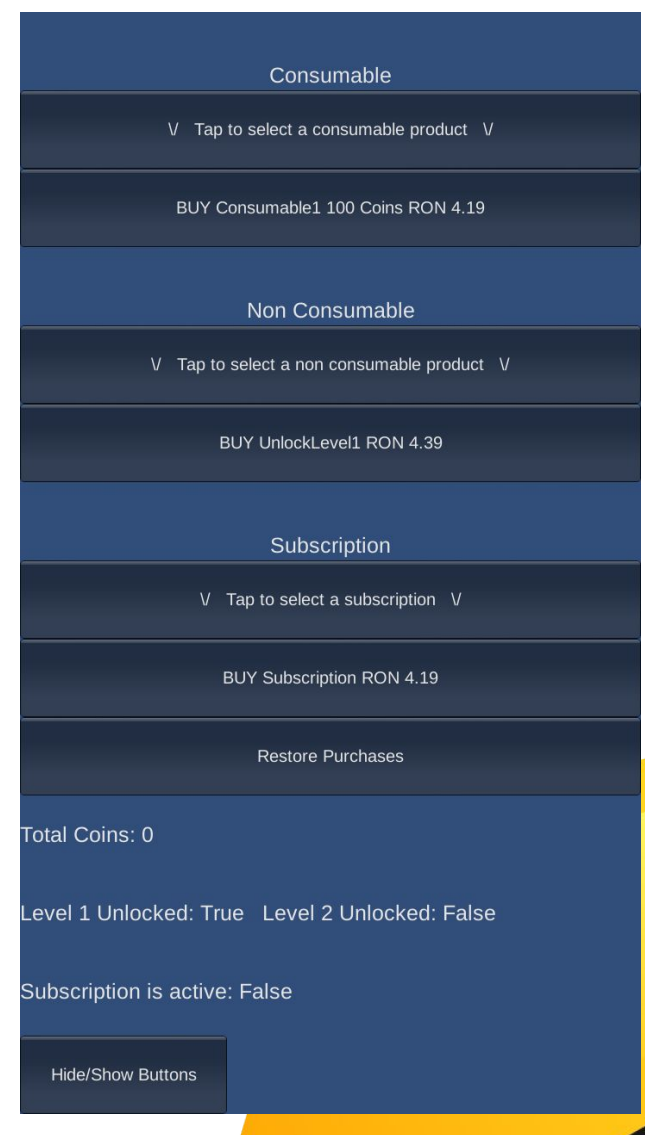

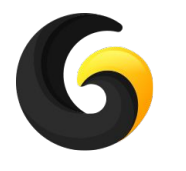

## **6. TROUBLESHOOTING**

- **● Easy IAP should work in Unity Editor without charging you.**
- **● To make sure all works from the first time on your device please check that:**
	- internet connection is on.
	- device date is correct.
	- for iOS make sure you have setup your banking account in iTunes Connect or no products will be returned.
	- For iOS make sure your IAP capabilities are turned on in xCode.
	- your IDs from settings window does not contain any illegal characters at the beginning or the end.
	- you are using your test user for unpublished apps on IOS or Google Play.
	- your app is published in alpha or beta for Google Play.
	- your app has the same bundle id as your app created on Google Play or iTunes Connect console.
	- your app is signed with the release key used to upload it on Google Play console.

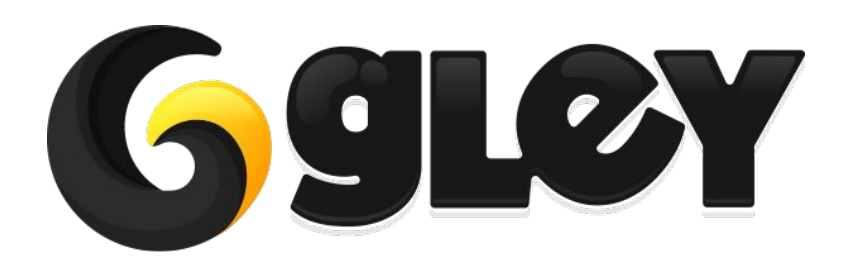

**Version 1.5.2 / 2019** 24